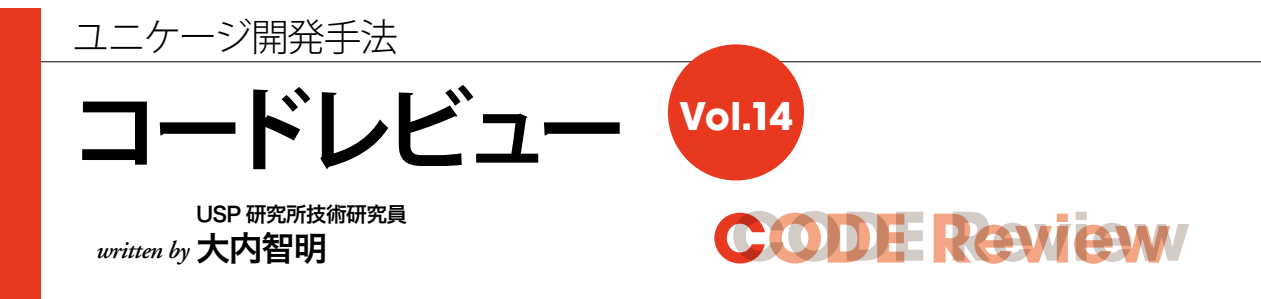

今回は、前回に引き続いて運用機能の一つであるロードアベレージ情報の監視についてお話します。

# **監視機能の必要性**

業務で使用するサーバーは、正常な動作を継 続していく必要があります。そのためには、システ ム情報を定期的に監視して、取得した情報が正 常な動作範囲であること、エラーや警告の発生、 実行しているプロセス数も許容範囲内であること を確認していく必要があります。

もし、システム利用状況が許容範囲から外れても、 常に監視を行っていれば早急にシステム負荷やハー ドウエア故障に対策/対応ができます(図1参照)。

## **技術的な概要**

ロードアベレージとは、CPU のプロセッサ数と プロセス数を元に、システムにかかる負荷を値で 表しています。

ロードアベレージの値が、プロセッサ数より大 きいとシステム負荷が大きくなります。

CPU がプロセスを1つずつ使用しているので、 もし1プロセスが、1CPU を占有するとロードア ベレージの値が1になります(図2参照)。ロード アベレージの値が、プロセッサ数を超えるとプロ セス数が処理できるプロセッサ数より多い状態と なり、システム負荷が高い状態です。また、ロー ドアベレージの値は、瞬間的に実行しているプロ セスではなく、過去1分間・5分間・15分間と いった期間で実行しているプロセス数を示してい ます(画面2参照)。

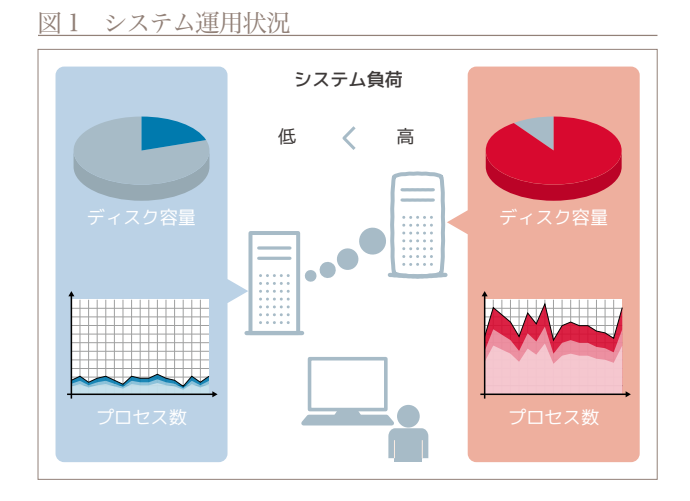

### 図2 ロードアベレージと負荷

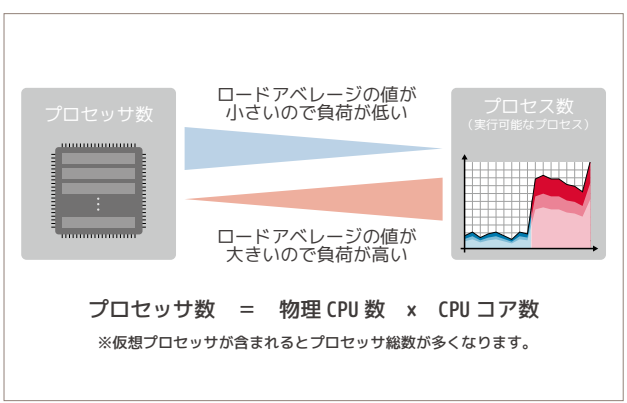

#### 【補足】

ロードアベレージの値は、uptimeコマンド/ wコマンド/ topコマンド、/ proc/loadavg などから取得できます(画面2参照)。

```
CCODE Review ODE Review
```

```
リスト1 定期的に起動して、複数サーバーのロードアベレージを保存するシェル
```

```
10 logfile=$appd/LOG/$(basename $0).$(date +  %Y%m%d)
1 \#!/bin/bash -xy2 # 3 # KANSI_LOADAVERAGE
 4 # ロードアベレージ収集
 5 #
 6 # Written by aoki 20141219
 7 
 8 # ログ出力
 9 appd=/home/usp/KANSI
11 exec 2> $logfile
12 
13 # 変数設定
14 export LANG=ja_JP.UTF-8
15 export PATH=/home/UTL:/home/TOOL:$PATH
16 cgid=$appd/CGI
17 htmd=$appd/HTML
18 logd=$appd/LOG
19 repd=$appd/REPORT
20 semd=$appd/SEMAPHORE
21 shld=$appd/SHELL
22 tbld=$appd/TABLE
23 tmp=/tmp/$$
24 today=$(date +%Y%m%d)
25 todayhms=$(date +%Y%m%d%H%M%S)
2627 # エラーチェックと終了処理の定義
28 ERROR_CHECK(){
29 [ $(plus ${PIPESTATUS[@]}) -eq 0 ] && return
30 rm -rf $tmp-*
31 touch $semd/$(basename $0).$HOSTNAME.ERROR.$today
32 exit 1
33 }
34 
35 # 起動時刻
36 touch $semd/$(basename $0).$HOSTNAME.START.$today
37 
38 ####################################################################
39 # テーブルを読み込んで用意しておく
40 cat /etc/hosts | decomment | self 2 1 | msort key=1 > $tmp-ip
41 ERROR_CHECK
42 touch ${repd}/LOADAVERAGE.${today}
43 
44 # 各サーバーごとに容量を計測
45 for host in $(msctrl'-ctrl C -print host); do
46 ip=$(nameread $host $tmp-ip | itouch _ -)
47 ssh ${host} uptime. | tr -d , | sed 's/^.* \([0-9]*\) days.* \([0-9]*\) users*/\1 \2/g' | self 1 2 NF-2/NF |
48 # 1:起動日数:接続ユーザ数 3:5分平均 4:10分平均 5:15分平均
49 awk 'NF==5{print "'${host}'","'${ip}'","'${todayhms}'",$0}'
50 done |
51 # 1:サーバー名 2:IP 3:年月日時分秒
52 # 4:起動日数 5:接続ユーザ数 6:5分平均 7:10分平均 8:15分平均
53 LANG=C sort -k1,2 |
54 up3 key=1/3 $repd/LOADAVERAGE.$today > $repd/LOADAVERAGE.$today.new
                                                         -------- 走行ログを記録します。
                                                              ロードアベレージを取得するスクリプトは、定期的に
                                                              動作するため、記録するログのファイル名は、1日の
                                                              中で最新のファイルだけ残しています。
                                                              走行ログは、プログラムが実行途中、エラーなどによ
                                                              り停止した場合に、原因を発見するのに使用します。
                                                                                                  ❶
                                                       --------- decomment はユニケージコマンド、画面1参照
                                                                           ………システムの稼働時間
                                                                               を表示するコマンド、
                                                                               画面2参照
                                                            msctrl はユニケージコマンド。
                                                       ------- msctrl -ctrl C -print hostは、管理するサーバー
                                                           の中で稼働中の IP アドレス一覧を出力します。
```

```
55 ERROR_CHECK
56 
57 # 最新のものに置き換え
58 mv $repd/LOADAVERAGE.$today.new $repd/LOADAVERAGE.$today
59 ERROR_CHECK
60 
61 #############################################################################
62 # 終了
63 echo "$HOSTNAME $(basename $0) END $(date +%Y%m%d%H%M%S)" >> $logd/UPCNT
64 touch $semd/$(basename $0).$HOSTNAME.END.$today
65 rm -f $tmp-*
66 exit 0
                                                                                                             ❶
```
画面 1 decomment:不要なコメントや空白を除くコマンド

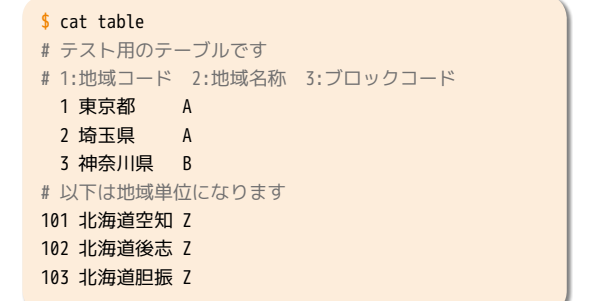

```
$ decomment table
1 東京都 A
2 埼玉県 A
3 神奈川県 B
101 北海道空知 Z
102 北海道後志 Z
103 北海道胆振 Z
```
画面 2 uptime:システムの稼働時間を表示するコマンド

```
$ uptime
22:04:51 up 27 days, 11:50, 1 user, load average: 0.04, 0.09, 0.03
A
B C D
 現在時刻  稼働日時  ログインユーザー数
A B C
 過去1分、過去5分、過去15分のロードアベレージ。ロードアベレージとは、1CPUあたりで実行待ちになっているプロセスの平均値。
D
```
リスト 2 保存したロードアベレージを取得して、画面出力する CGI

```
1 \#!/bin/bash -xv2 # 3 # KANSI_LOADAVERAGE.CGI
  4 # ロードアベレージ確認
  5 #
  6 # Written by aoki 20130829
  7 
 8 #ログの出力
  9 appd=/home/usp/KANSI
10 logfile=$appd/LOG/$(basename $0).$(date +%Y%m%d)
11 exec 2> $logfile
12 
13 # 変数設定
14 export LANG=ja_JP.UTF-8
15 export PATH=/home/UTL:/home/TOOL:$PATH
```

```
CODE REVIEW
```

```
16 cgid=$appd/CGI
17 htmd=$appd/HTML
18 logd=$appd/L0G
19 repd=$appd/REPORT
20 semd=$appd/SEMAPHORE
21 shld=$appd/SHELL
22 tbld=$appd/TABLE
23 tmp=/tmp/$$
24 today=$(date +%Y%m%d)
25 todayhms=$(date +%Y%m%d%H%M%S)
2627 # エラーチェックと終了処理の定義
28 ERROR CHECK(){
29 [ $(plus ${PIPESTATUS[@]}) -eq 0 ] && return
30 rm -rf $tmp-*
31 touch $semd/$(basename $0).$HOSTNAME.ERROR.$today
32 exit 1
33}
3435 # 起動時刻
36 touch $semd/$(basename $0).$HOSTNAME.START.$today
37
39 [ "$QUERY STRING" == "now=1" ] && $shld/KANSI LOADAVERAGE
4043 getlast 1 2<sup>1</sup>
                                                     同一キーの最後の行を出力します。
44 dayslash HH:MM 3 |
45 # 1:サーバ名 2: I P
                    3:年月日時分秒
                                                                         \dot{\mathbf{e}}47 awk '{s6=" ":for(i=1:i<$6&&i<10:i++) s6=s6"\star":
                                                     ほど、★の数が多くなります。
     s7 = " " ; for(i=1; i<$788i<10; i++) s7=s7" \star";48
     s8 = "";for(i=1;i<$8&&i<10;i++) s8 = s8" \star";
49
50 -print $0, s6, s7, s8}' > $tmp-list51 ERROR CHECK ..................................
52 # 9:1minStar 10:5minStar 11:15minStar
53
55 # HTMI 作成
57 # 出力
59 echo ""
60 cat $htmd/KANSI_LOADAVERAGE.HTML
                                                                         Θ
61 calsed "###DATE###" $(dayslash -d --output HH:MM:SS $todayhms) |
                                           ---------------- mojihame はユニケージコマンド、画面3参照
62 mojihame<sup>*</sup>-l###REPORT LOOP### - $tmp-list |
6466 # 終了
67 touch $semd/$(basename $0).$HOSTNAME.END.$today
68 rm -rf $tmp-*69 exit
```
画面 3 mojihame:文字列を行単位にテンプレートにはめるコマンド

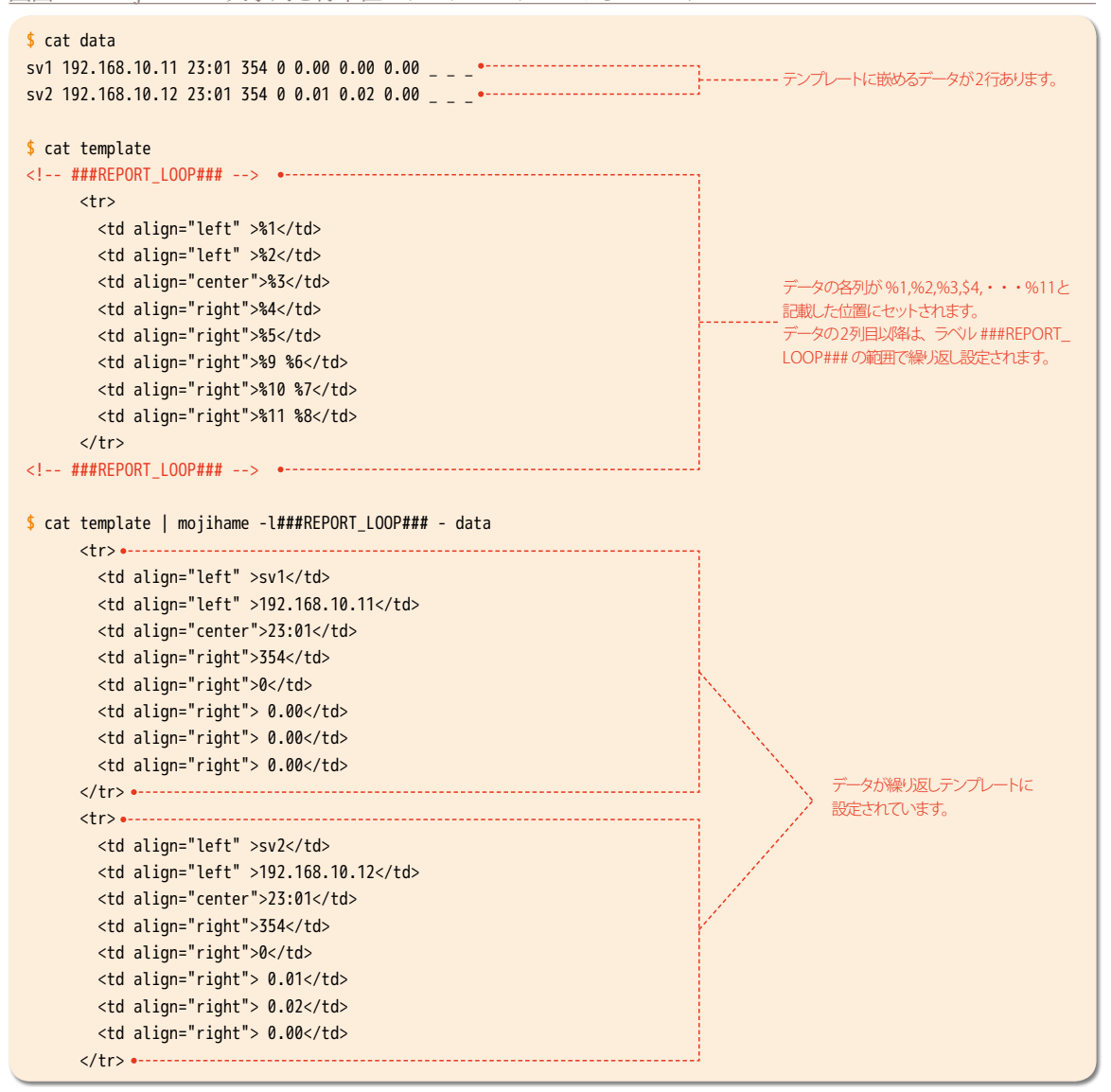

コードの見どころ **ファイル ありの しきあい ま**とめ

- [1] 複数サーバーのロードアベレージ情報の取得及び保 存。(❶リスト1. 39 〜 59行目まで)
- [2] 保存したロードアベレージ情報を画像出力用に加工。 (❷リスト2. 41 〜 51行目まで)
- [3] HTML データを作成。 (❸リスト2. 58 〜 63行目まで)

並列処理の多用や業務が一時期に集中してアクセスす ることで、プロセス数の増加でシステムの遅延が発生し たり、ログインができないといった問題が起きる場合が あります。こうした問題が発生しても、常に運用監視で 定期的にログなどを記録して残しておけば、後から解析 を行い、原因究明に役立ちます。